# $H\ominus\Gamma$ **Inguru**

# **Evaluación ambiental estratégica**

EAEO – Declaración ambiental estratégica

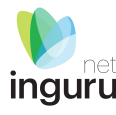

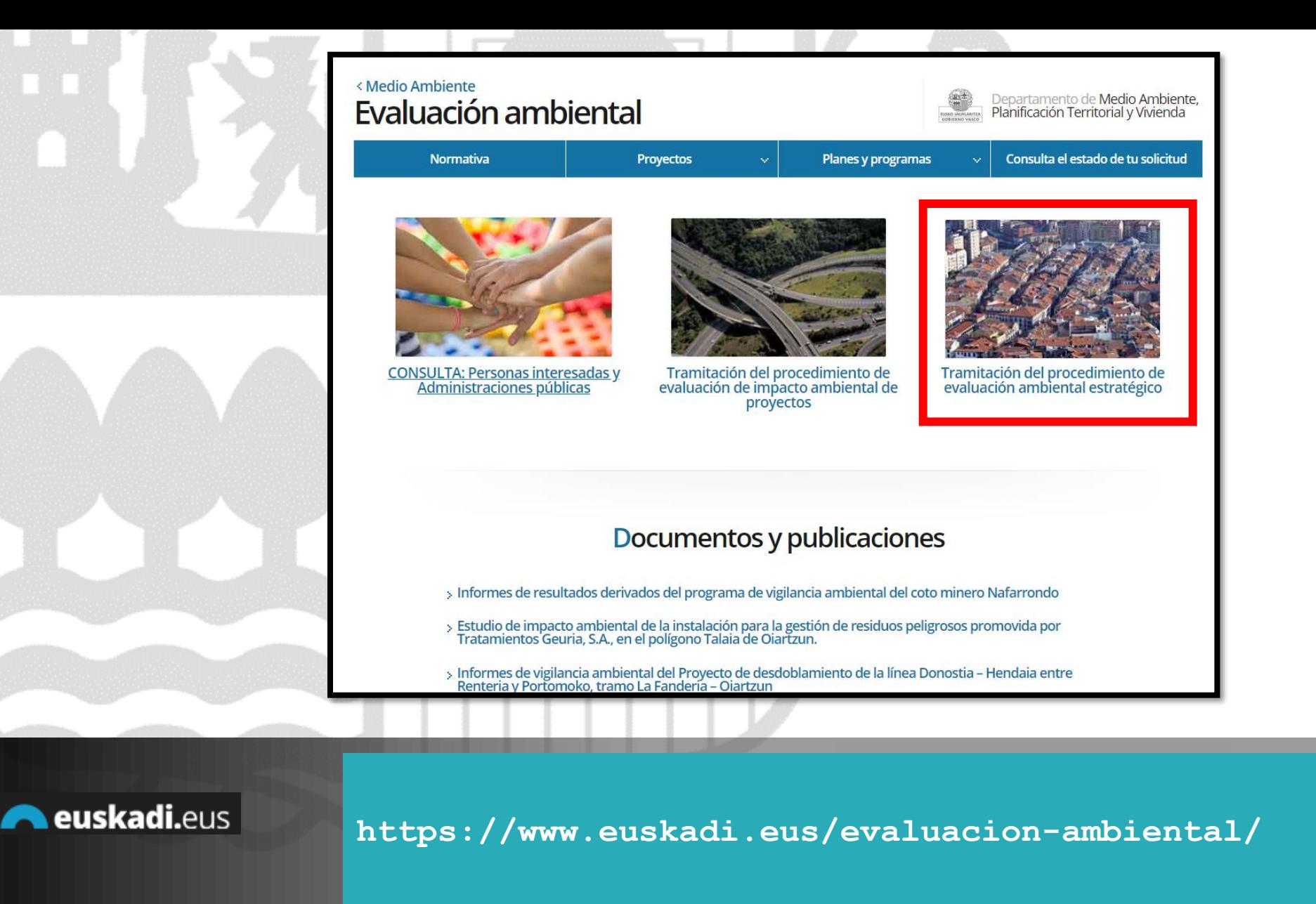

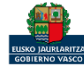

#### Directamente, a través de la [ficha informativa,](https://www.euskadi.eus/autorizacion/evaluacion-ambiental/web01-a2inginp/es/) en el botón INGURUNET.

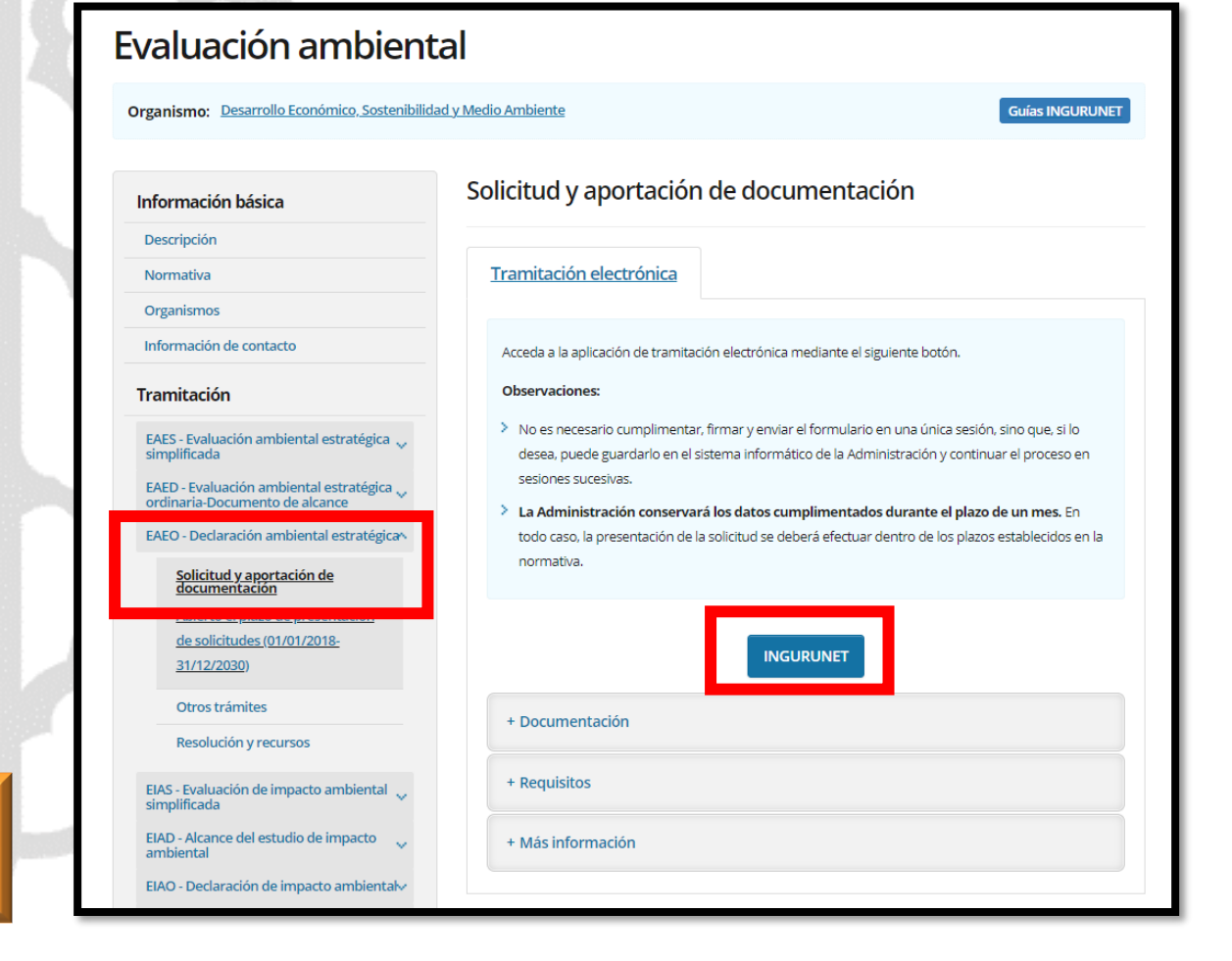

#### La ficha contiene información de interés que nos puede ayudar en la tramitación.

### **Cómo entrar en INGURUNET**

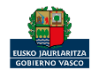

euskadi.eus

inguru

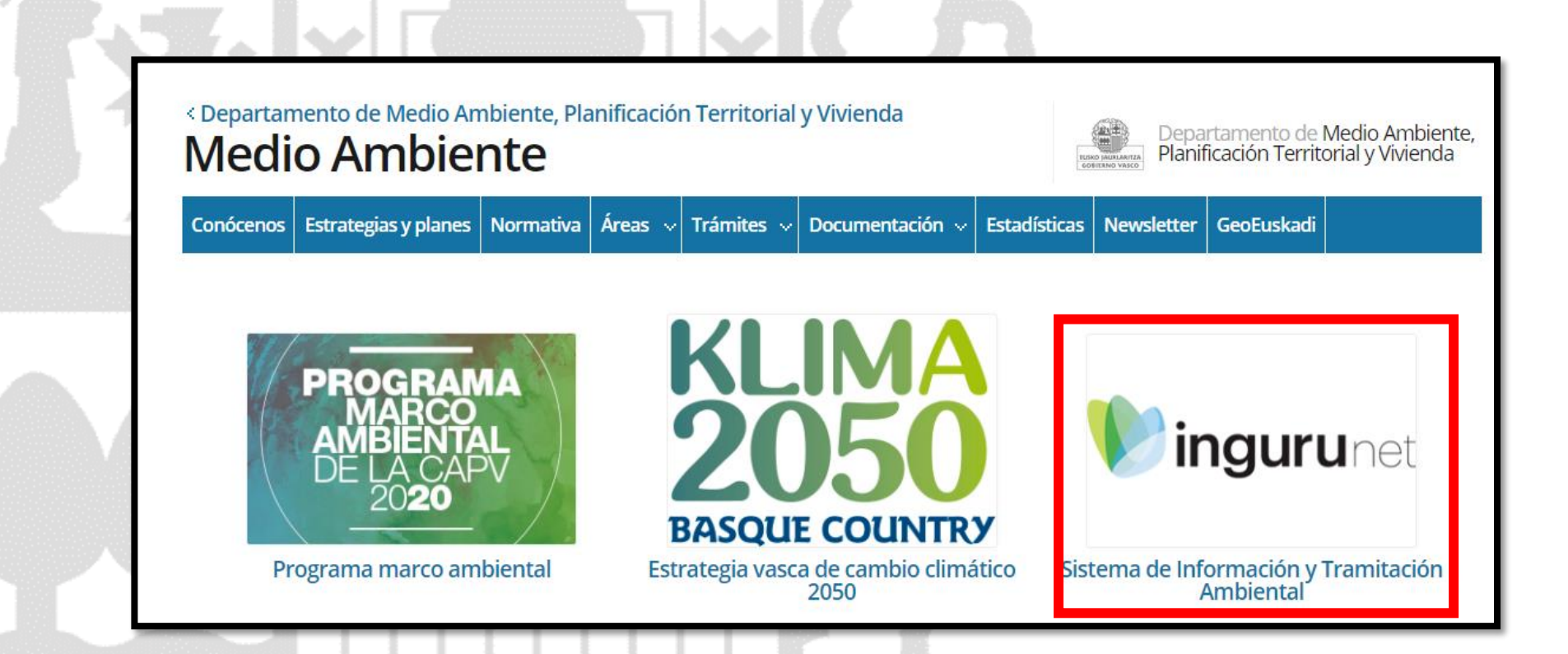

A través de la web, [www.euskadi.eus/medio-ambiente,](http://www.euskadi.eus/medio-ambiente) entrando en INGURUNET.

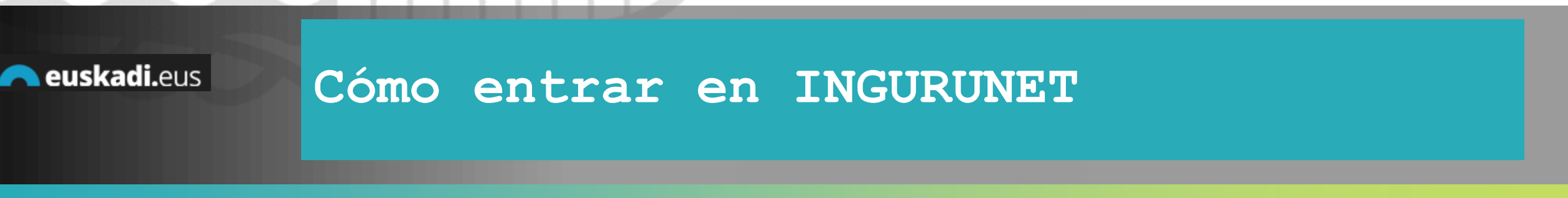

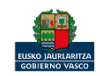

net inguru

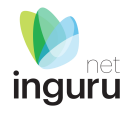

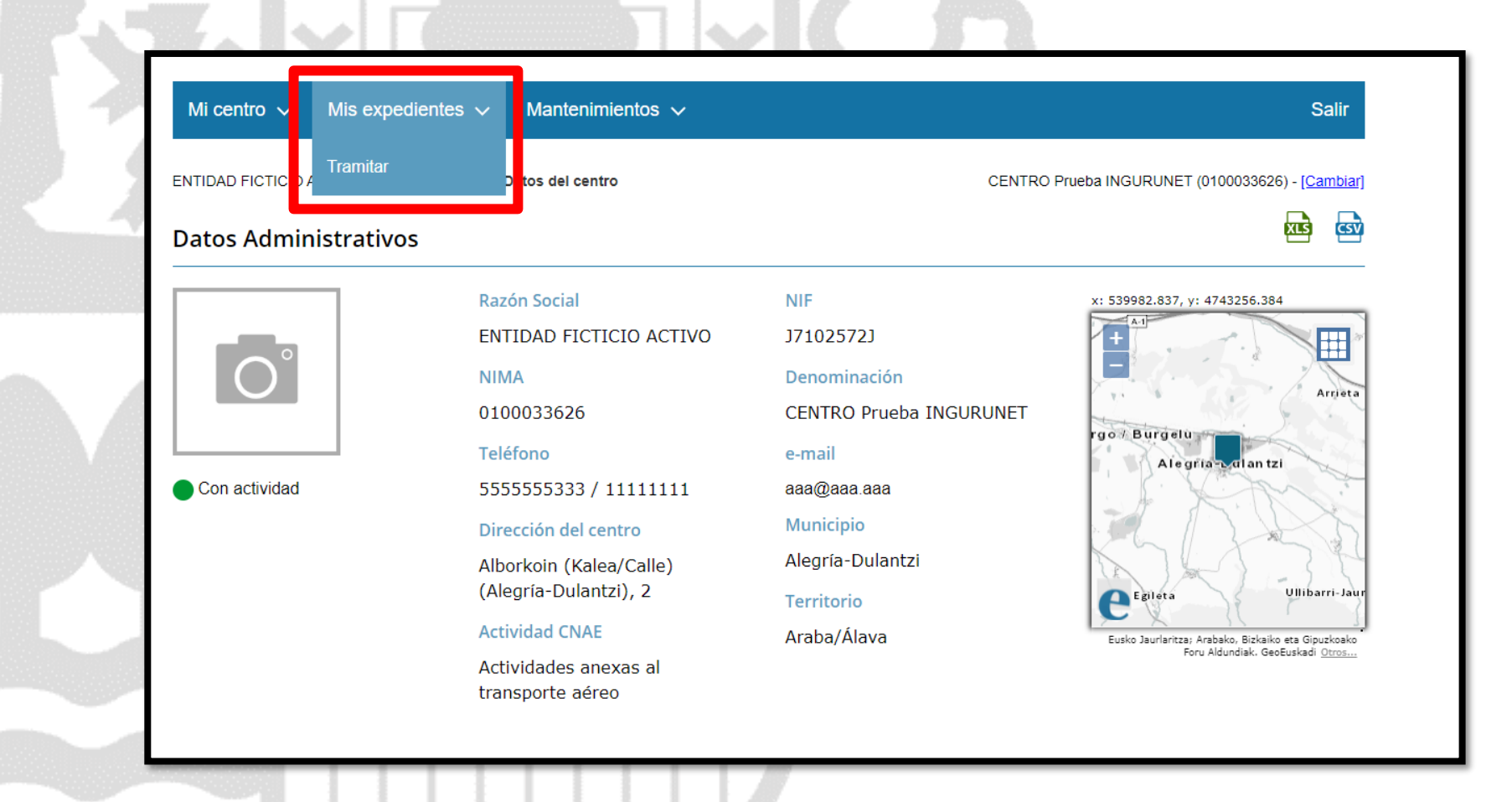

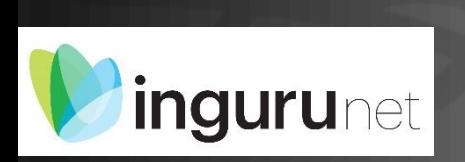

#### **En la barra azul superior seleccionar "Mis Expedientes/Tramitar"**

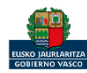

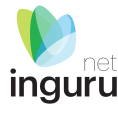

Mis expedientes  $\vee$ Salir Mi centro  $\sqrt{}$ Mantenimientos  $\sim$ ENTIDAD FICTICIO ACTIVO está en: Inicio > Tramitar CENTRO Prueba INGURUNET (0100033626) - [Cambiar] Pendientes de subsanar **Borradores** Procedimiento  $F$ echa $\hat{z}$ Código CANCELECO-Cancelación de C... 27/09/2019 CANCELECO00901  $\frac{1}{2}$ MARMA-Comunicación de la g... 17/09/2019 **MARMA00927 PNAT00950** PNAT-Solicitud de informe de ... 27/08/2019 N2K00940 N2K-Solicitud de certificado d... 22/08/2019 AAI00404 MNS 2019 0... MNS-Comunicación de modifi... 20/08/2019 AAI00404 MS 2019 001 MS-Modificación Sustancial de... 19/08/2019 de 2 Siguiente Página 1 Mostrando 1 - 6 de 8 Anterior + Crear nueva solicitud

#### **Crear nueva solicitud** *ingurunet*

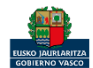

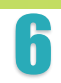

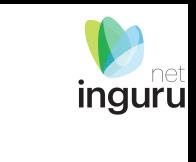

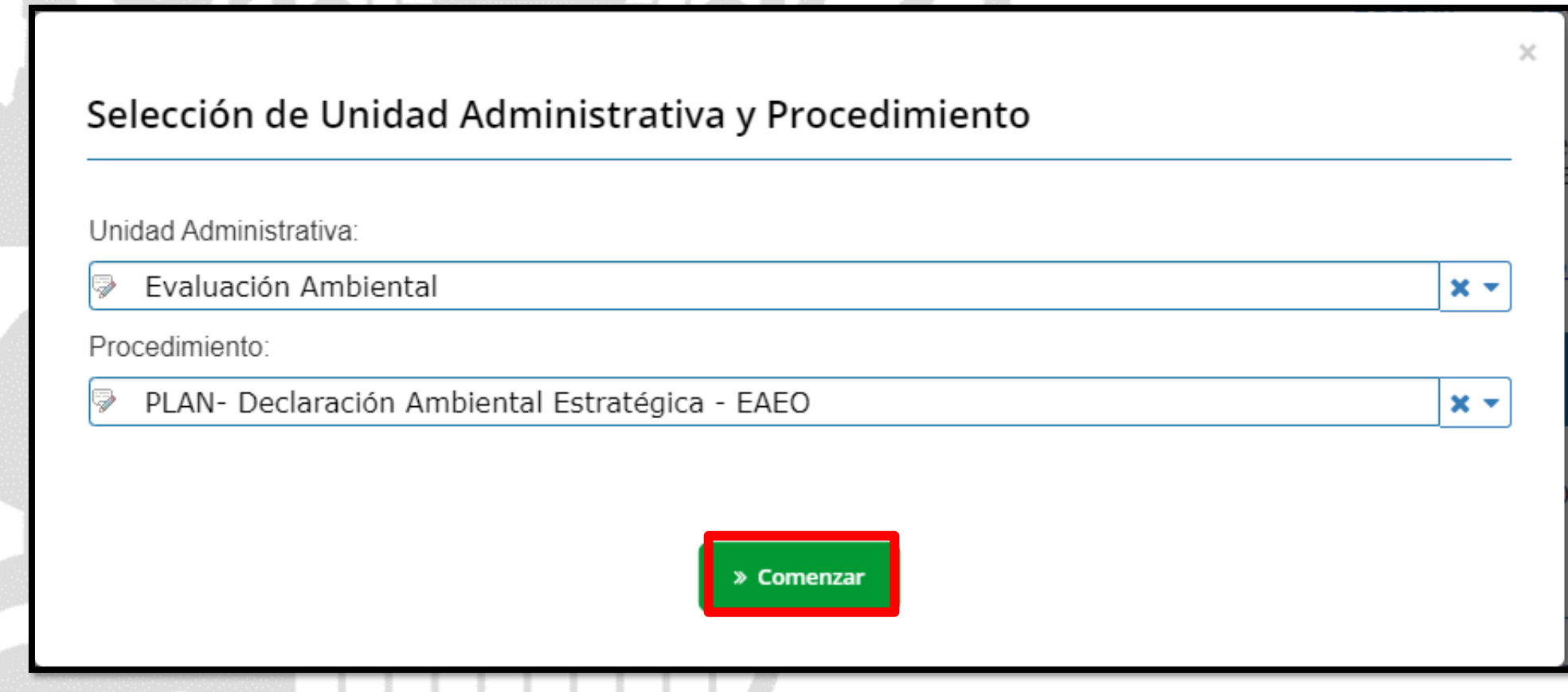

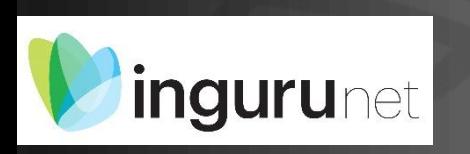

**BARK, Ind** 

## **Seleccionar Unidad Administrativa y Procedimiento**

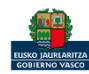

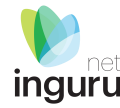

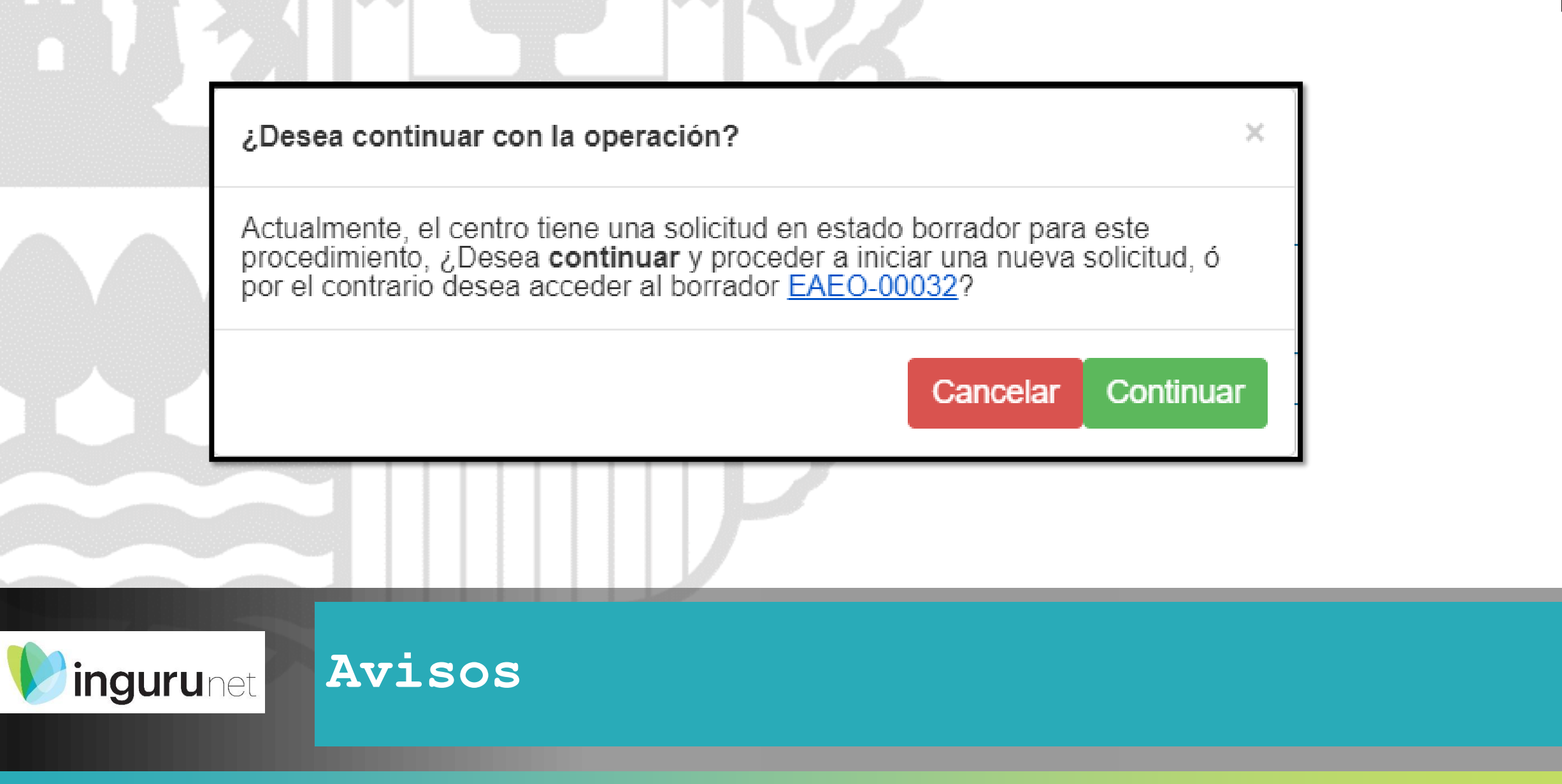

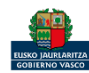

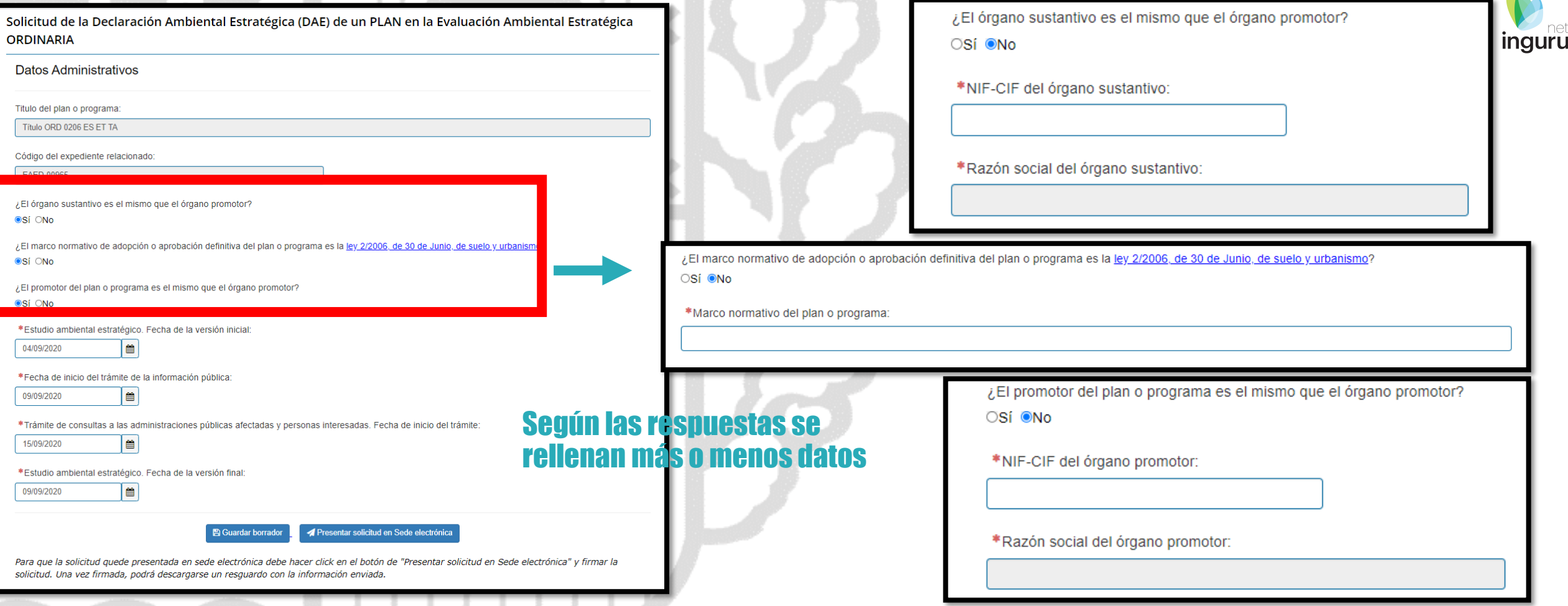

### **Datos administrativos**

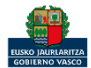

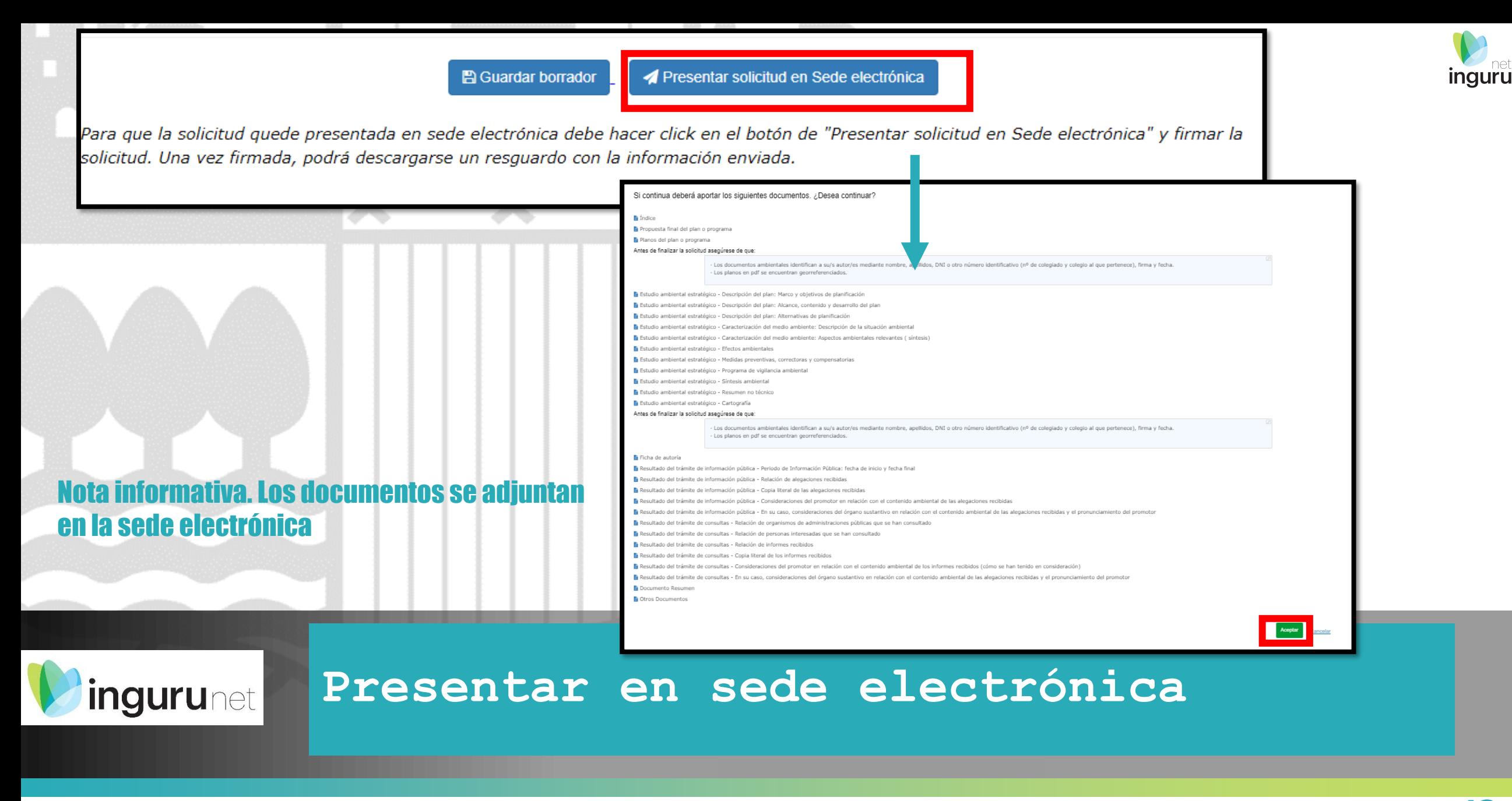

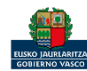

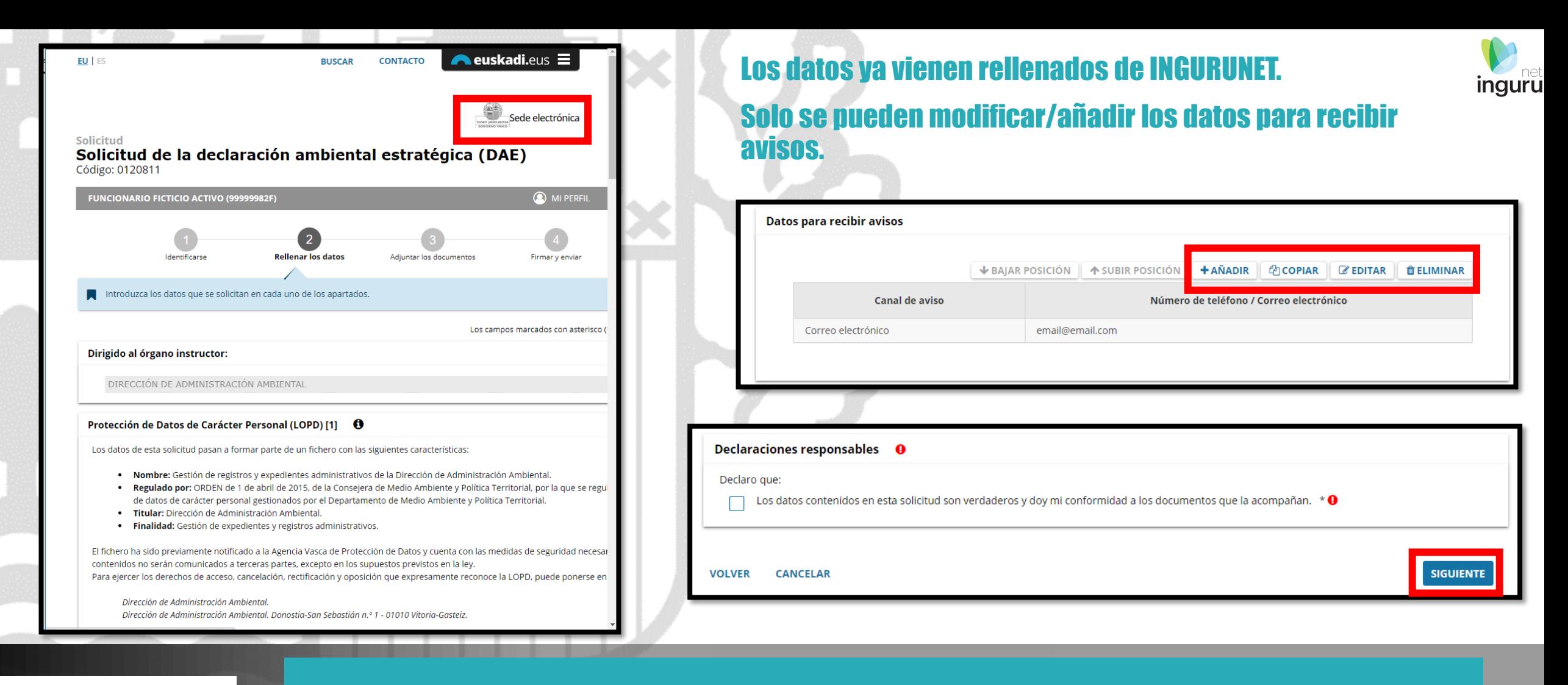

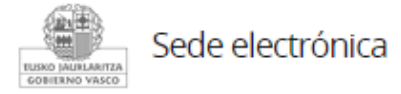

#### **Rellenar los datos**

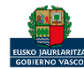

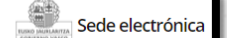

#### Solicitud Solicitud de la declaración ambiental estratégica (DAE) Código: 0120811

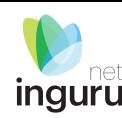

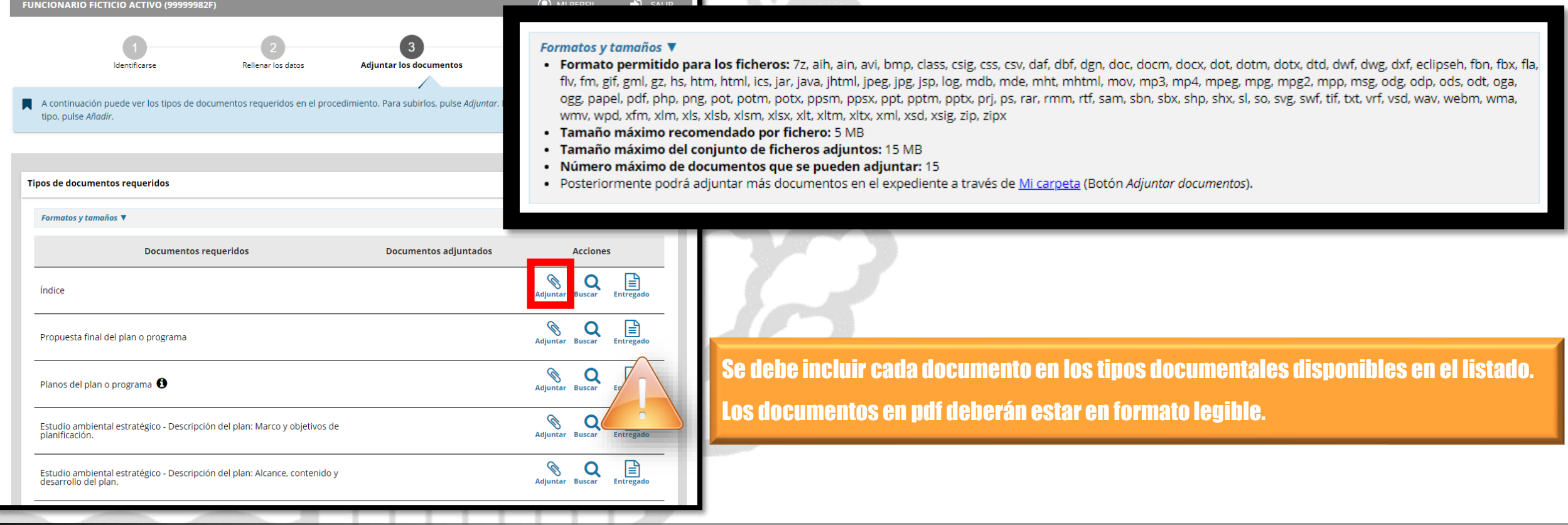

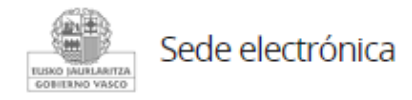

## **Adjuntar la documentación**

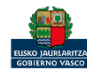

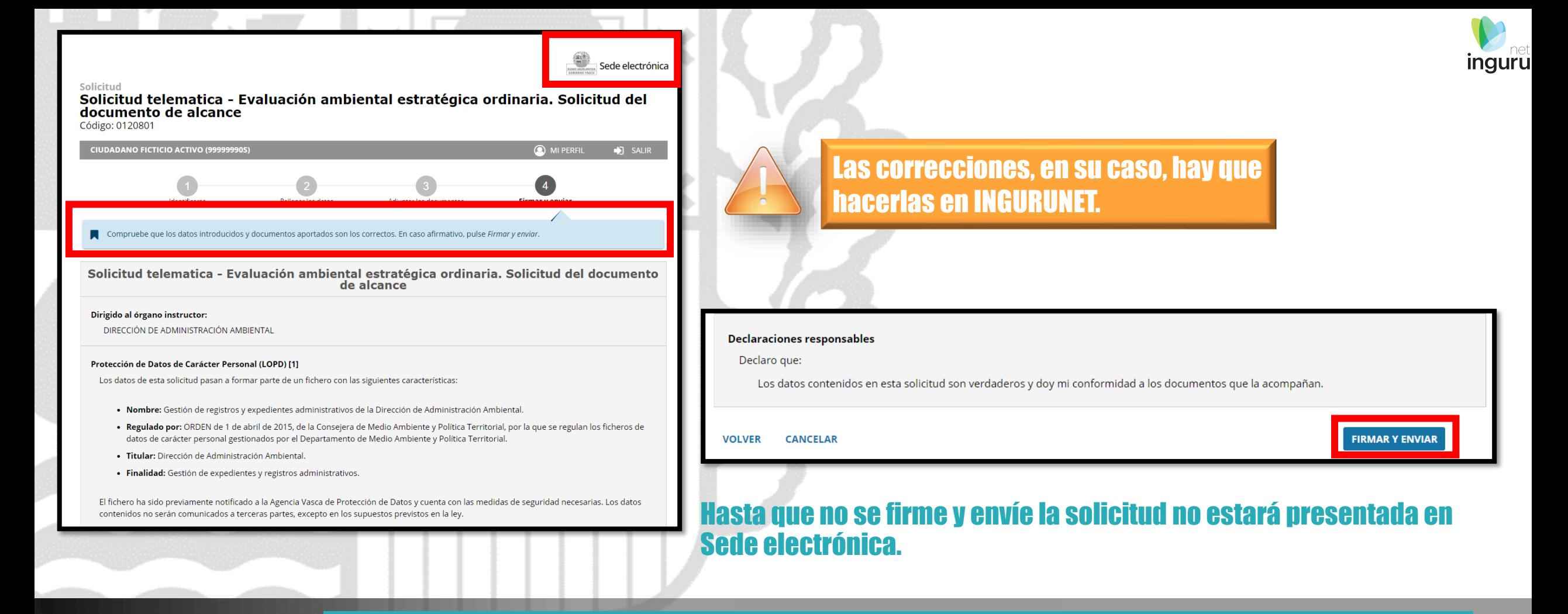

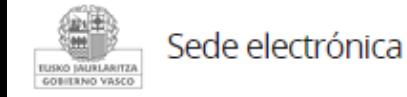

#### **Firmar la solicitud**

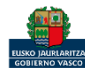

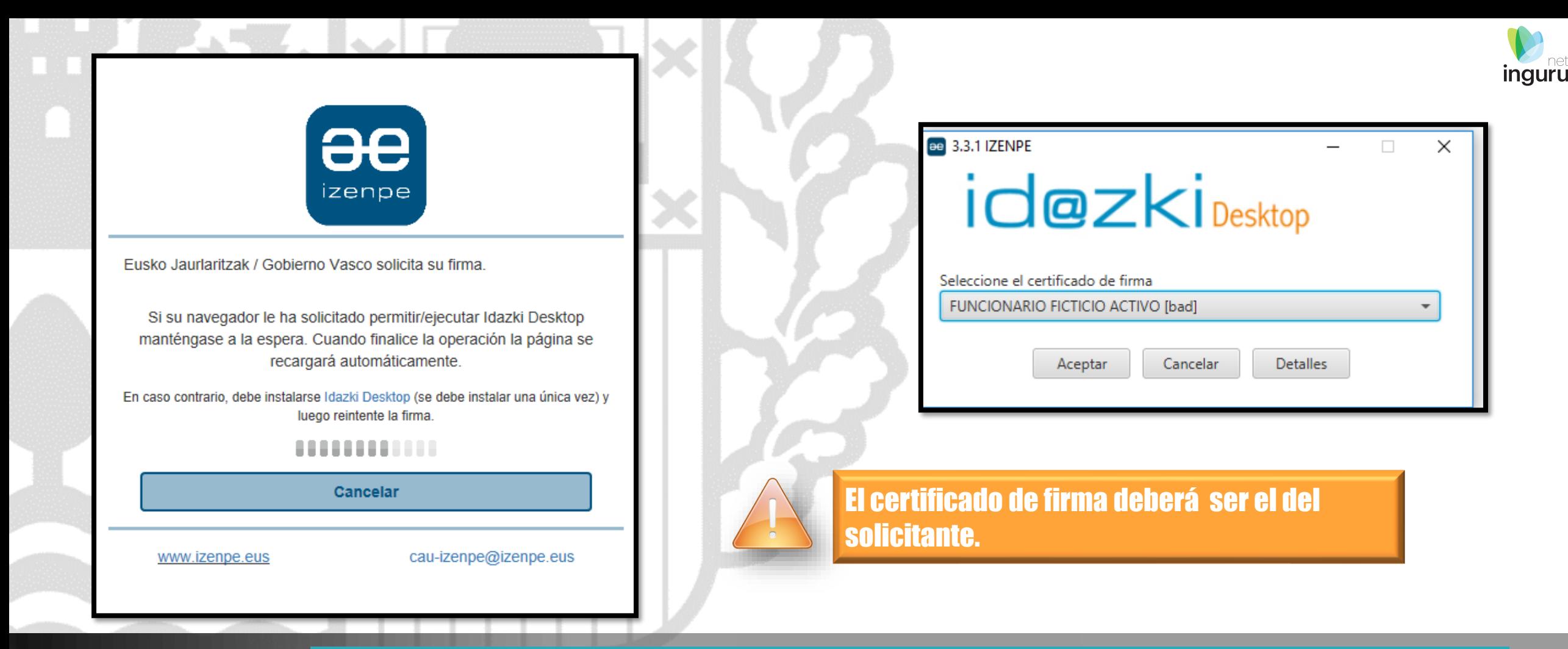

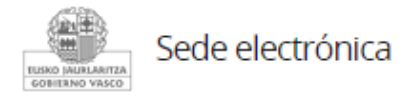

## **Abrir Idazki y firmar con el certificado de firma**

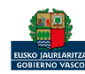

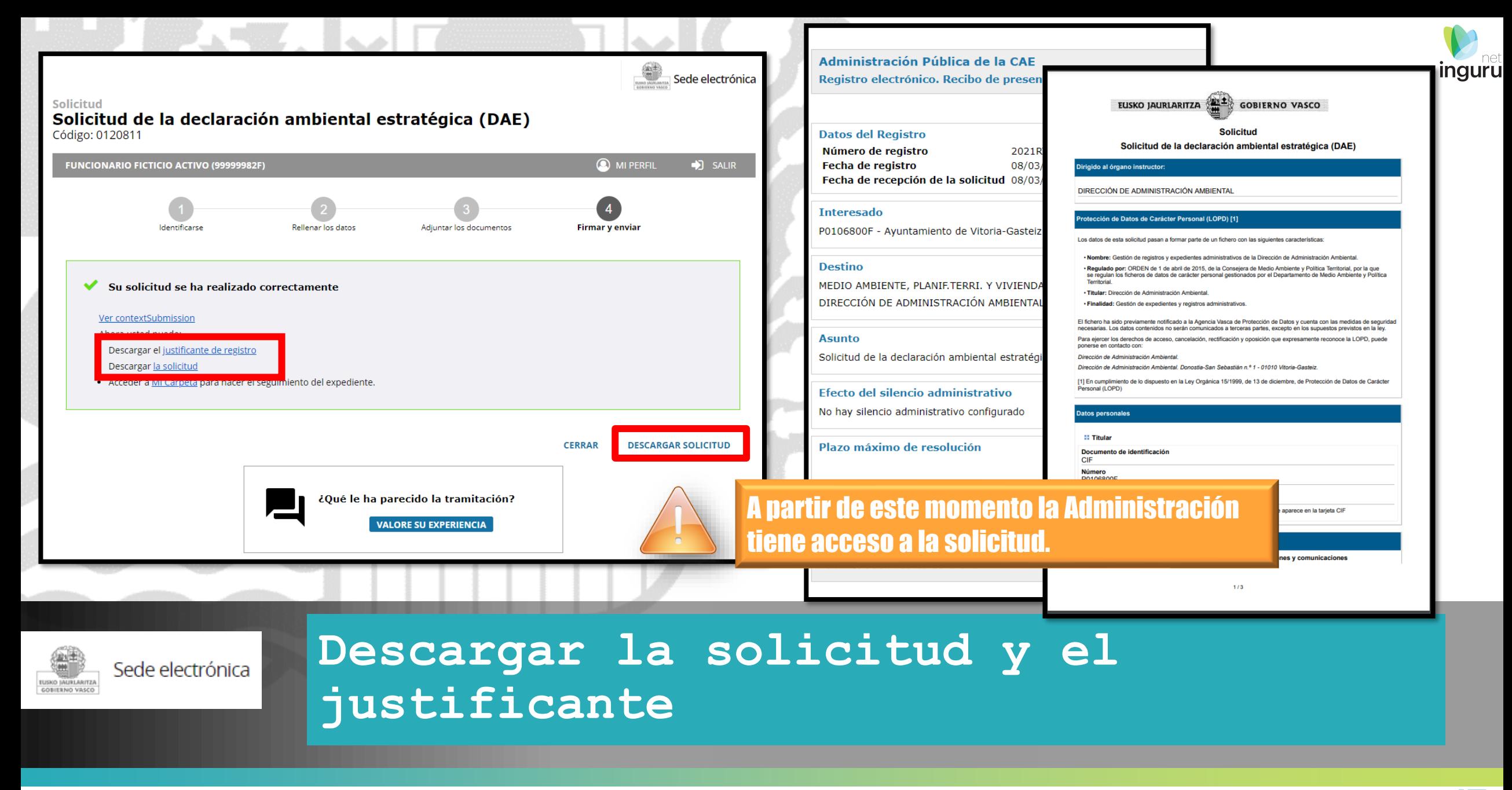

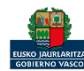

#### Se puede acceder al expediente desde los datos del centro en INGURUNET.

Para ver los datos hacer clic en el código del expediente.

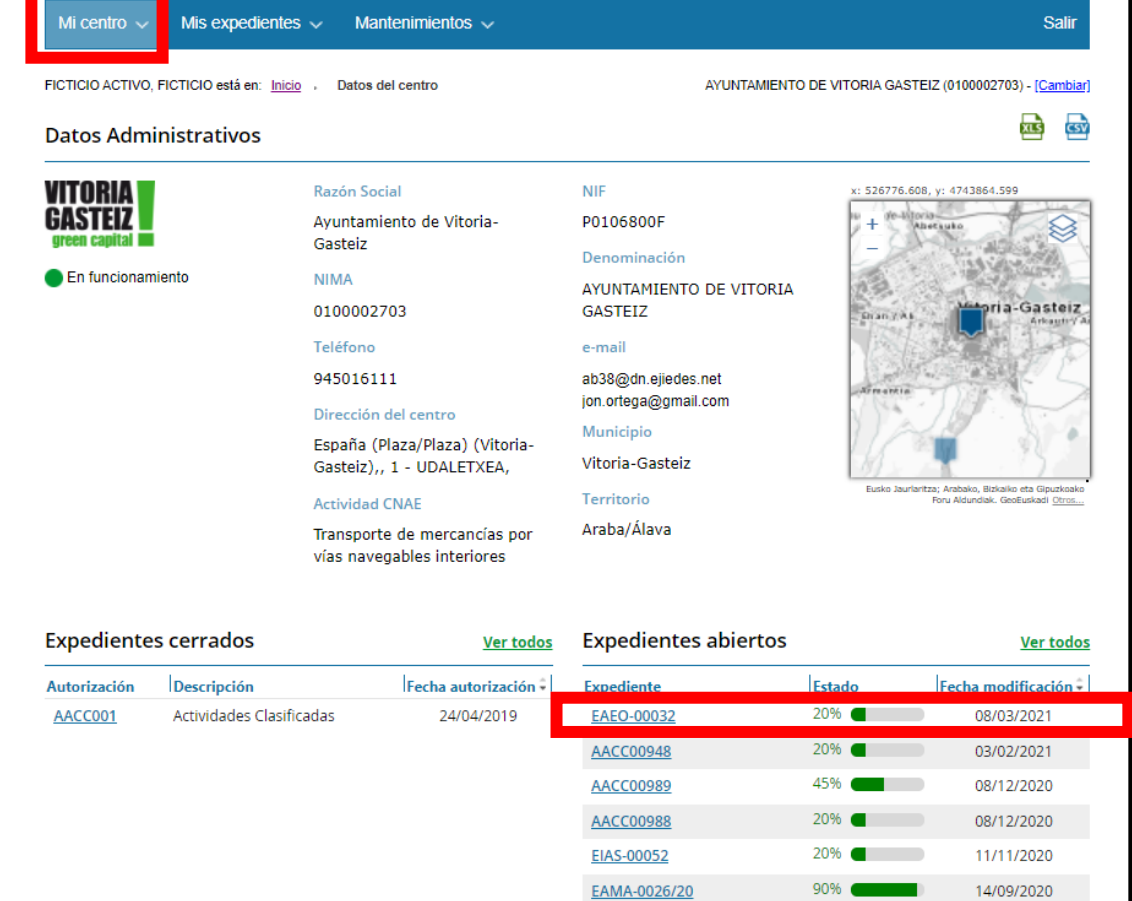

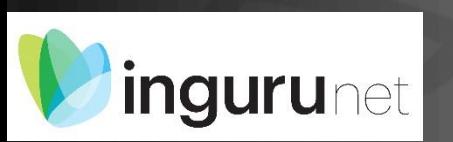

### **Expediente abierto**

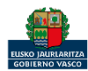

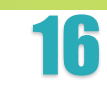

**inguru** 

# Los datos no se pueden modificar. Acceso al expediente en Mi Carpeta.

Datos relativos al expediente: EAEO-00032 Idioma de notificación: Castellano

Mi carpeta

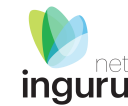

귭

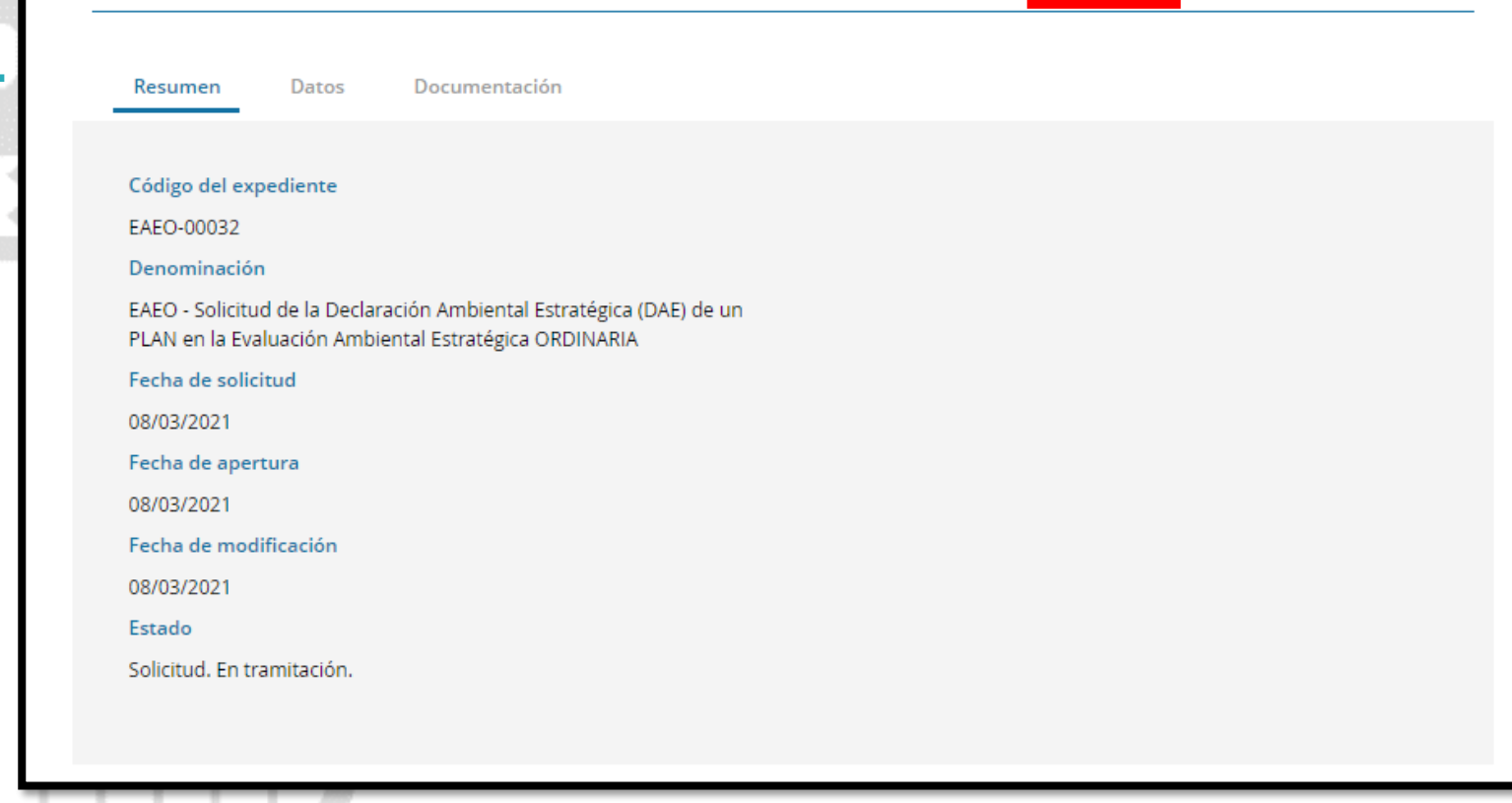

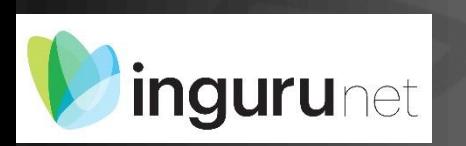

## **Datos relativos al expediente**

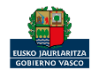

#### $\bigcirc$  carpeta

#### $\circled{Q}$  ¿Necesita ayuda?

**ENDER SEDE ELECTÓNICA** 

#### Expedientes

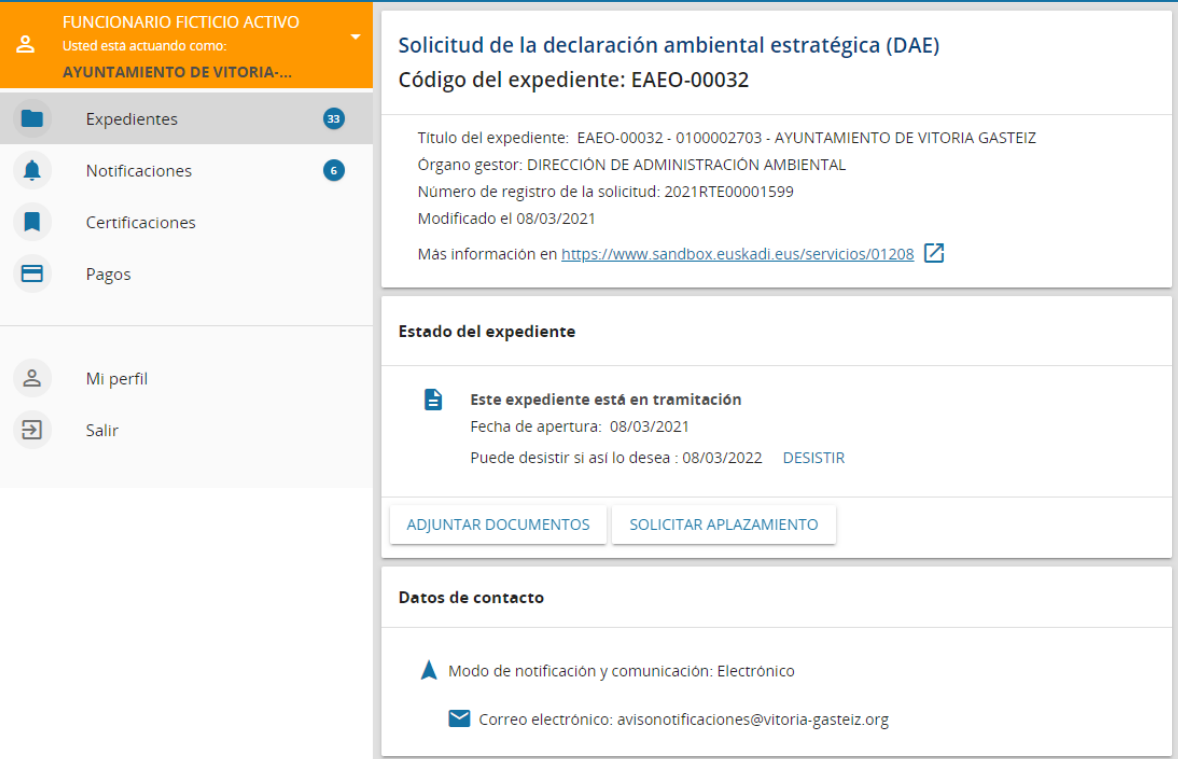

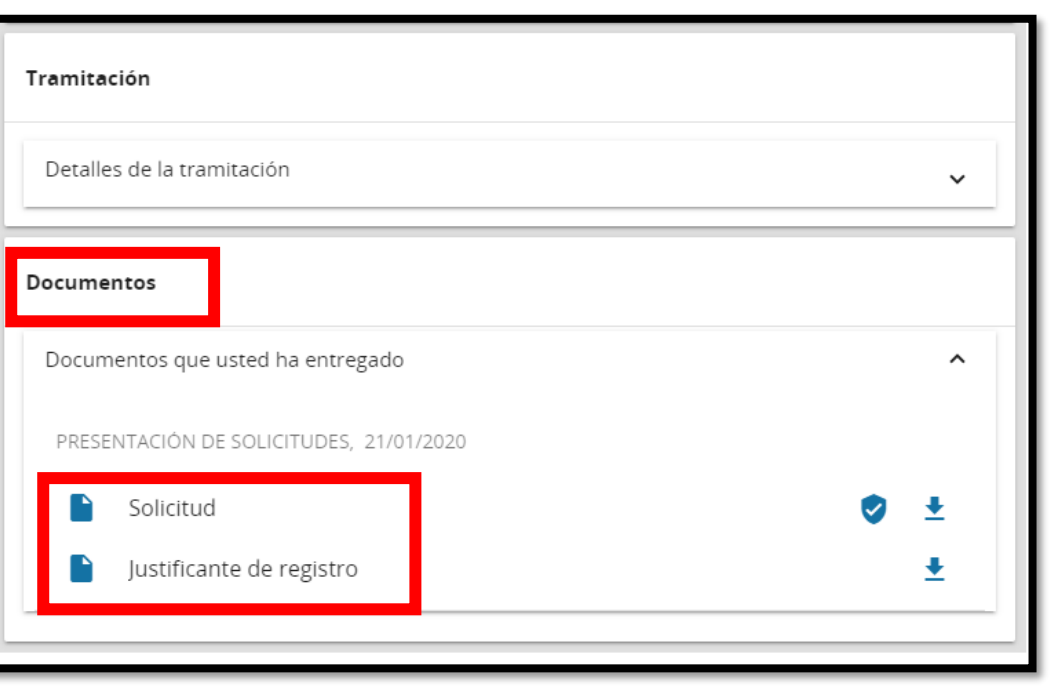

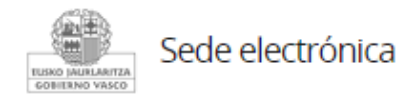

# **Mi Carpeta**

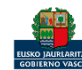

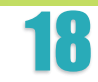

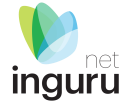

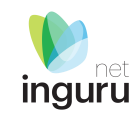

Si necesita aclarar alguna duda sobre Ingurunet envíe su consulta vía email al siguiente correo electrónico: [ingurumena@euskadi.eus](mailto:ingurumena@euskadi.eus) , indicando número de teléfono de contacto y el motivo de su consulta. Se le atenderá en el menor tiempo posible.

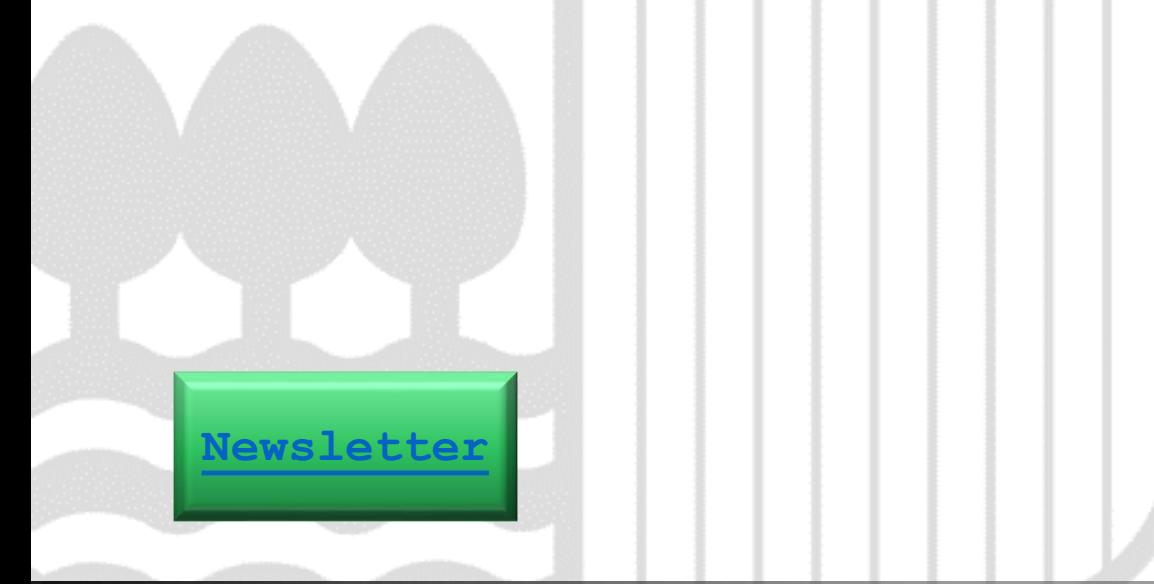

#### **Contacto [www.euskadi.eus/medio-ambiente/](http://www.euskadi.eus/medio-ambiente/)**

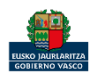